## **5 Estudo de Caso**

Neste capítulo são apresentados dois estudos de caso do framework FrAMEx. A primeira instância do framework realiza simulações intraday, isto é, considera informações de intervalos de 1 minuto. Já a segunda instância realiza simulações day que utilizam informações responsáveis por descrever como foi o desempenho dos ativos por dia, como, por exemplo, a máxima, mínima, abertura e fechamento de algum ativo em cada dia.

## <span id="page-0-0"></span>**5.1.Simulador Intraday**

Uma das principais necessidades presente no mercado financeiro é realizar simulações estáveis e confiáveis com dados intraday. Baseado nessa idéia, um simulador intraday foi criado a partir do FrAMEx. Tal simulador trabalha com dados históricos de negociações de ativos com intervalos de 1 minuto entre tais dados. Nesse estudo de caso foram utilizados dados da BM&FBOVESPA (Fortuna, 2009).

A [Figura 8](#page-1-0) ilustra as principais classes do simulador e a relação delas com as classes do FrAMEx. Perceba que para cada novo agente investidor, a classe *CompetitionInvestorAgent* deve ser estendida. Um dos agentes criados é representado pela classe *MyAgent*.

Visando facilitar a inclusão de diferentes agentes investidores, o simulador permite que cada agente desenvolvido esteja no formato ".JAR" (JAR, 2011). Dessa forma cada agente poderá utilizar um conjunto de classes auxiliares para executar boas estratégias de investimento. A classe *Filtro* é responsável por realizar a aceitação de tais arquivos no simulador.

A classe *MainIntradaySimualtor* é responsável por iniciar a execução do simulador. Essa classe instancia a classe *TelaConexaoBanco* que representa a primeira tela do simulador, cuja finalidade é solicitar as configurações de acesso ao banco de dados. A classe *TelaConexaoBanco* instancia a classe *TelaPrincipal*, responsável por representar a tela realiza o controle das simulações.

A classe *TelaPrincipal* utiliza as classes *Report*, *IntraDayStatistic*, *DayStatistic* e *GraficGeneratorLineChart* para gerar a os gráficos e relatórios do simulador.

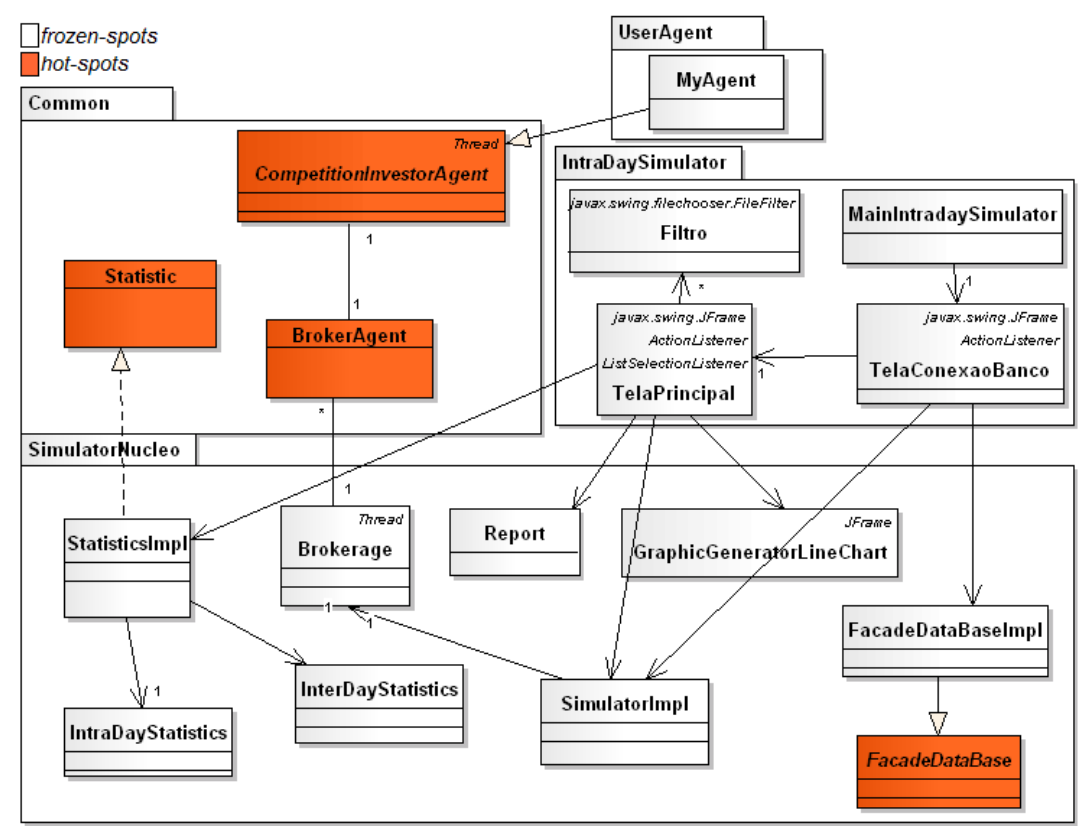

Figura 8 – Diagrama de classes do simulador Intraday

<span id="page-1-0"></span>A seguir é apresentado o funcionamento do simulador em mais detalhe. Inicialmente o usuário deve fornecer a configuração do banco de dados que possui os dados intraday. Tal tela é ilustrada na [Figura 9.](#page-2-0)

Quando os dados de conexão com o banco de dados são fornecidos e confirmados (pressionando o botão "OK"), o simulador verifica se a conexão pôde ser realizada. Caso seja possível a janela principal do simulador é apresentada (ver [Figura 10\)](#page-3-0). Caso contrário, uma mensagem informando falha na conexão é mostrada ao usuário.

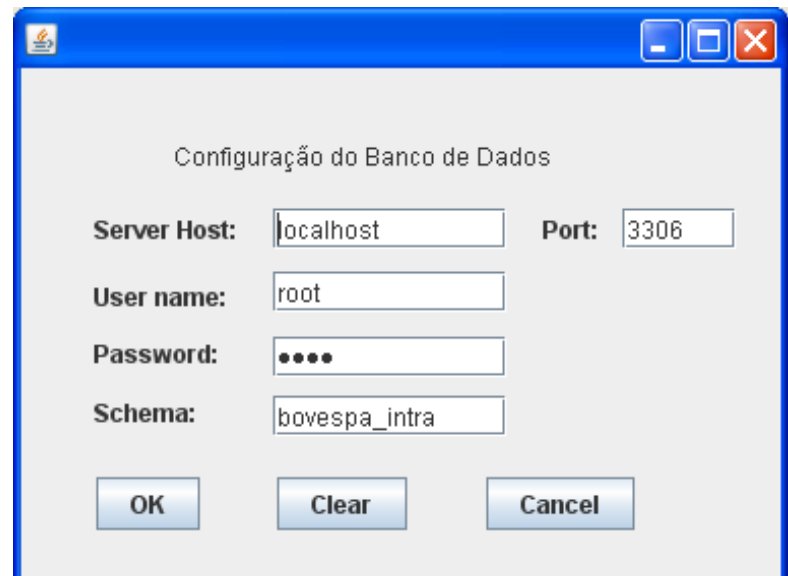

Figura 9 - Janela de Configuração do Banco de dados

<span id="page-2-0"></span>A tela principal do simulador é composta por três abas: *Configuração*, *Estatística Intradiária* e *Estatística Diária*. A aba *Configuração*, ilustrada na [Figura 10](#page-3-0) permite configurar as informações que serão usadas na simulação desejada: (i) data inicial, (ii) data final da simulação, (iii) os agentes investidores que irão participar, (iv) o montante disponível de dinheiro para cada agente poder comprar seus ativos, e (v) o valor da corretagem cobrada. Além disso, essa aba permite o controle geral da simulação, isto é, o usuário pode iniciar, salvar, parar e continuar uma simulação quando quiser. Além disso, o usuário poderá exportar os dados das transações realizadas pelos agentes investidores no formato ".xls". Há também nesta tela uma opção (botão "Limpar Tela") que permite realizar a limpeza dos dados de configuração da simulação providos pelo usuário. Sendo assim se o usuário poderá iniciar uma nova simulação com outra configuração.

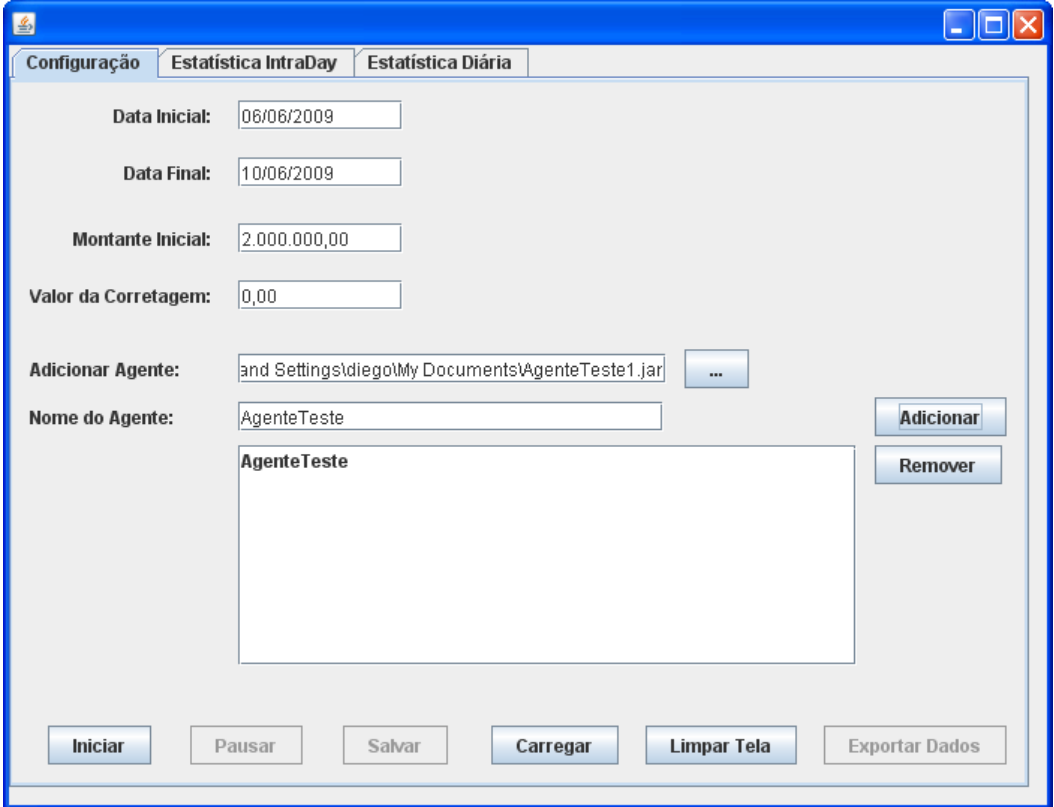

Figura 10 - Janela de Configuração da Simulação

<span id="page-3-0"></span>Na [Figura 11](#page-4-0) é apresentada a aba *Estatística Intradiária* responsável por permitir o acompanhamento do rendimento de cada agente investidor presente na simulação. Para permitir o acompanhamento de tais rendimentos intradiários, o simulador oferece dois gráficos: (i) rendimento acumulado e (ii) rendimento por período. O primeiro gráfico tem como objetivo exibir de forma geral o percentual do montante financeiro adquirido em relação ao primeiro período simulado. Enquanto que o segundo gráfico exibe a percentual do montante financeiro adquirido em relação ao período anterior.

Já a aba *Estatística Interdiária*, apresentada na [Figura 12,](#page-5-0) permite o acompanhamento do rendimento dos agentes ao longo dos dias da simulação. A diferença principal dessa funcionalidade para a aba *Estatística Intradiária* é que o acompanhamento do rendimento nesta abordagem é feita levando-se em conta somente as informações do ultimo período simulado durante o dia. Para acompanhar essas estatísticas basta o usuário selecionar o agente investidor na aba desejada.

Os gráficos presentes na aba *Estatística Intradiária e Estatística Diária* exibem informações referentes aos agentes investidores em relação a um ativo ou índice afim de que seja possível realizar comparações de desempenho. Neste

45

estudo de caso foi utilizado o índice Ibov para permitir a comparação com o desempenho dos agentes investidores.

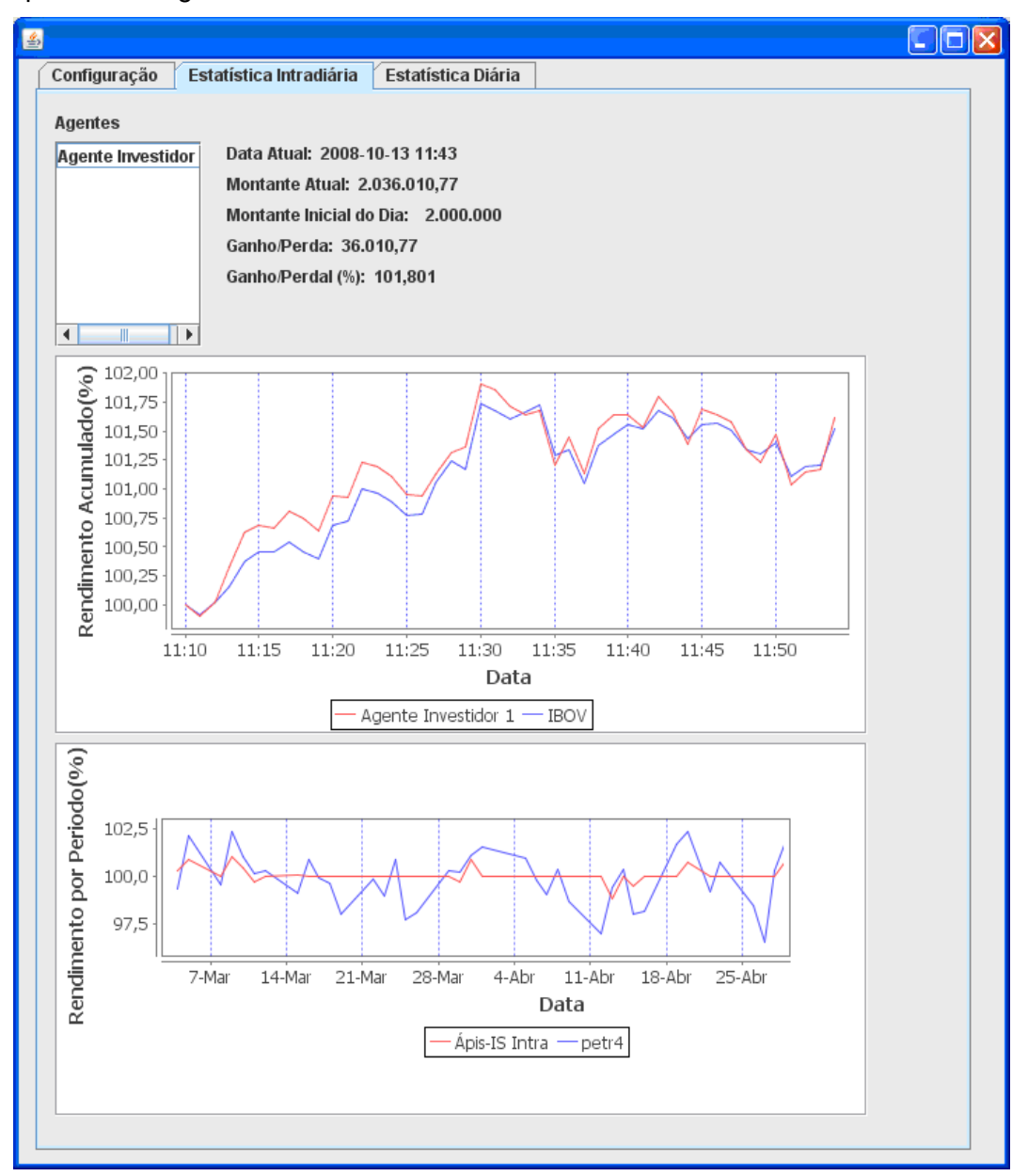

<span id="page-4-0"></span>Figura 11 - Janela de Estatística Intradiária

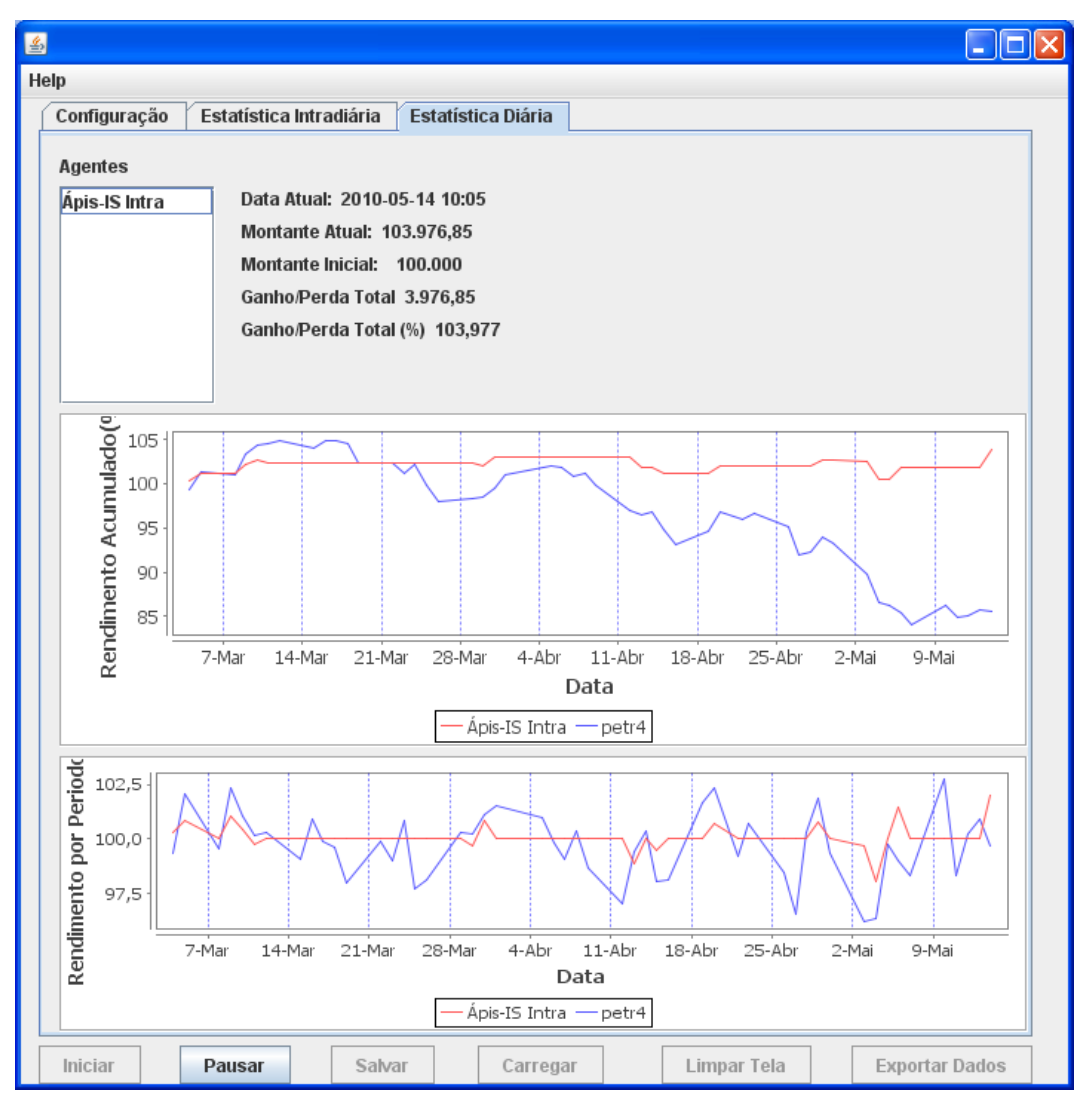

Figura 12 - Janela de Estatística Interdiária

## <span id="page-5-0"></span>**5.2.Simulador Day**

Como realizar simulações *day* em um ambiente estável e confiável também é uma necessidade presente no mercado financeiro, decidimos criar um simulador que utiliza dados day baseado no FrAMEx. Tal simulador trabalha com dados históricos de negociações de ativos com intervalos de um dia entre tais dados. Nesse estudo de caso foram utilizados dados do BM&FBOVESPA.

Na [Figura 13](#page-7-0) é são ilustradas as principais classes do simulador criado e a relação de tais classes com o FrAMEx. Perceba que para cada agente investidor, a classe *CompetitionInvestorAgent* deve ser estendida. Um dos agentes criados é representado pela classe *MyAgent*, assim como o simulador apresentado na [5.1.](#page-0-0)

Para cada agente investidor, a classe *CompetitionInvestorAgent* deve ser estendida. Um dos agentes criados é representado pela classe *MyAgent*.

A classe *MainDaySimualtor* é responsável por iniciar o simulador, adicionar os agentes que participarão de alguma simulação, além da configurar tais simulações. Essa classe instancia a classe *TelaPrincipal* que representa a tela principal deste simulador.

A classe *TelaPrincipal* utiliza as classes *DayStatistic, GraficGeneratorLineChart* e *GraficGeneratorPieChart3D* para gerar gráficos e exibir informações sobre as simulações.

A classe *FacadeDatabaseImplDay* que é uma implementação da abstrata *FacadeDatabase* do FrAMEx, responsável por encapsular a forma de comunicação entre o sistema e o banco de dados.

A classe *BrokerAgentImplInter* é uma extensão da classe *BrokerAgent* presente no FrAMEx. Essa classe representa o agente corretor e implementa um conjunto de métodos que são responsáveis por toda comunicação do simulador com tal agente.

Já a classe *ConcreteCreatorBrokerAgentInter* é uma implementação da classe *FacedeDataBaseImpDay* também disponível no FrAMEx e que realiza a instanciação da classe *BrokerAgentImplInter*.

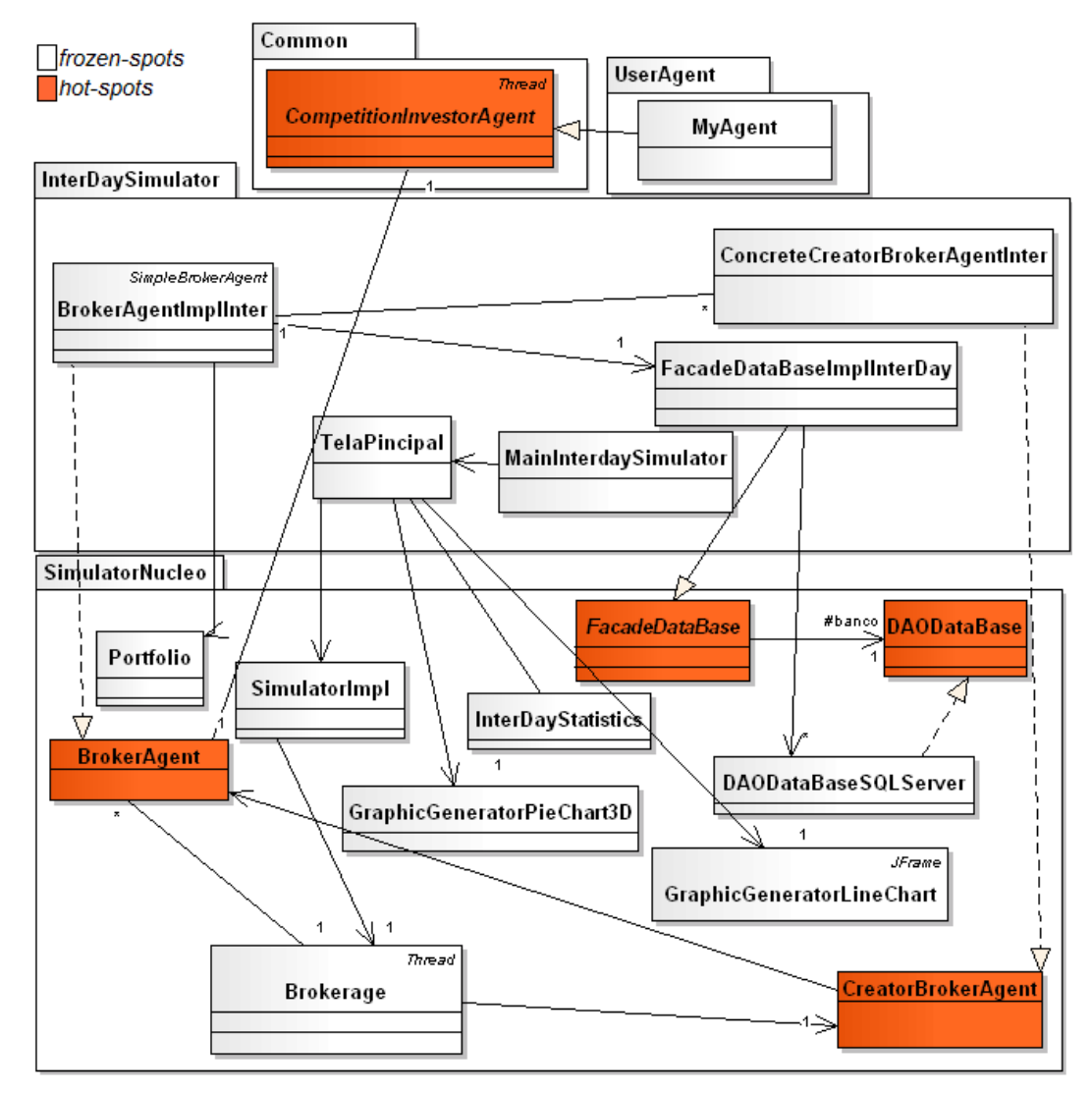

Figura 13 - Diagrama de classes do simulador Day

<span id="page-7-0"></span>Nesse simulador foi definido que a partir de um arquivo de propriedades seriam definidos quais agentes investidores iriam participar de alguma simulação, assim como as configurações utilizadas (ex: corretagem, montante inicial de dinheiro do agente, período da simulação). Um exemplo do arquivo é apresentado na [Figura 14.](#page-8-0)

| Arquivo de Configuração.txt - Notepad                                                              |  |
|----------------------------------------------------------------------------------------------------|--|
| File Edit Format View Help                                                                         |  |
| //Propriedades do banco de dados;<br>#url_banco<br>"jdbc:mysql://localhost:3306/dissertacao_inter" |  |
| #login_banco<br>"roõt"                                                                             |  |
| #pass_banco<br>'root"                                                                              |  |
| //Configurando montante Inicial<br>#montanteInicial<br>"50000"                                     |  |
| //Configurando corretagem<br>#corretagem<br>"0.03"                                                 |  |
| //Data inicial da Simulacao<br>#dtInicial<br>"10/05/2008"                                          |  |
| //Data Final da Simulacao<br>#dtFinal<br>"17-05-2010"                                              |  |
| //Aqente Investidor                                                                                |  |
| #nomeAqente<br>"Apis–ÍS Comitê";                                                                   |  |
| ∣//⊂lase responsável                                                                               |  |
| "C://Projetos/AgenteInvestidor/src/smaInvestidores.java"                                           |  |

Figura 14 - Código exemplo de instanciação do Simulador

<span id="page-8-0"></span>Na [Figura 15](#page-9-0) é apresentada a tela inicial do simulador. Esse simulador oferece gráficos e estatísticas responsáveis por descrever o desempenho dos agentes investidores. Os gráficos trazem informações baseada em um índice ou ativo do mercado financeiro. O índice utilizado foi o IBOV (ver sub-capítulo 2.2).

Todos os gráficos e estatísticas são automaticamente atualizados quando um agente investidor realiza ações na simulação. Com isso é possível analisar os resultados do risco assumido por cada agente.

Algumas informações que o usuário pode acompanhar a partir dos gráficos são as seguintes: (i) o rendimento dos agentes investidores ao longo dos dias da simulação, (ii) o percentual obtido de um dia simulado para outro, (iii) o percentual do montante financeiro investido em cada setor do mercado financeiro por um determinado agente investidor, (iv) data atual da simulação, (v),montante financeiro que o agente investidor possuía ao ser iniciada a simulação, (vi) montante financeiro que o agente investidor possui em algum período da simulação, (vii) valor financeiro do lucro ou prejuízo obtido pelo agente investidor em relação ao primeiro dia da simulação, e (viii) percentual do lucro ou prejuízo obtido pelo agente investidor em relação ao primeiro dia da simulação.

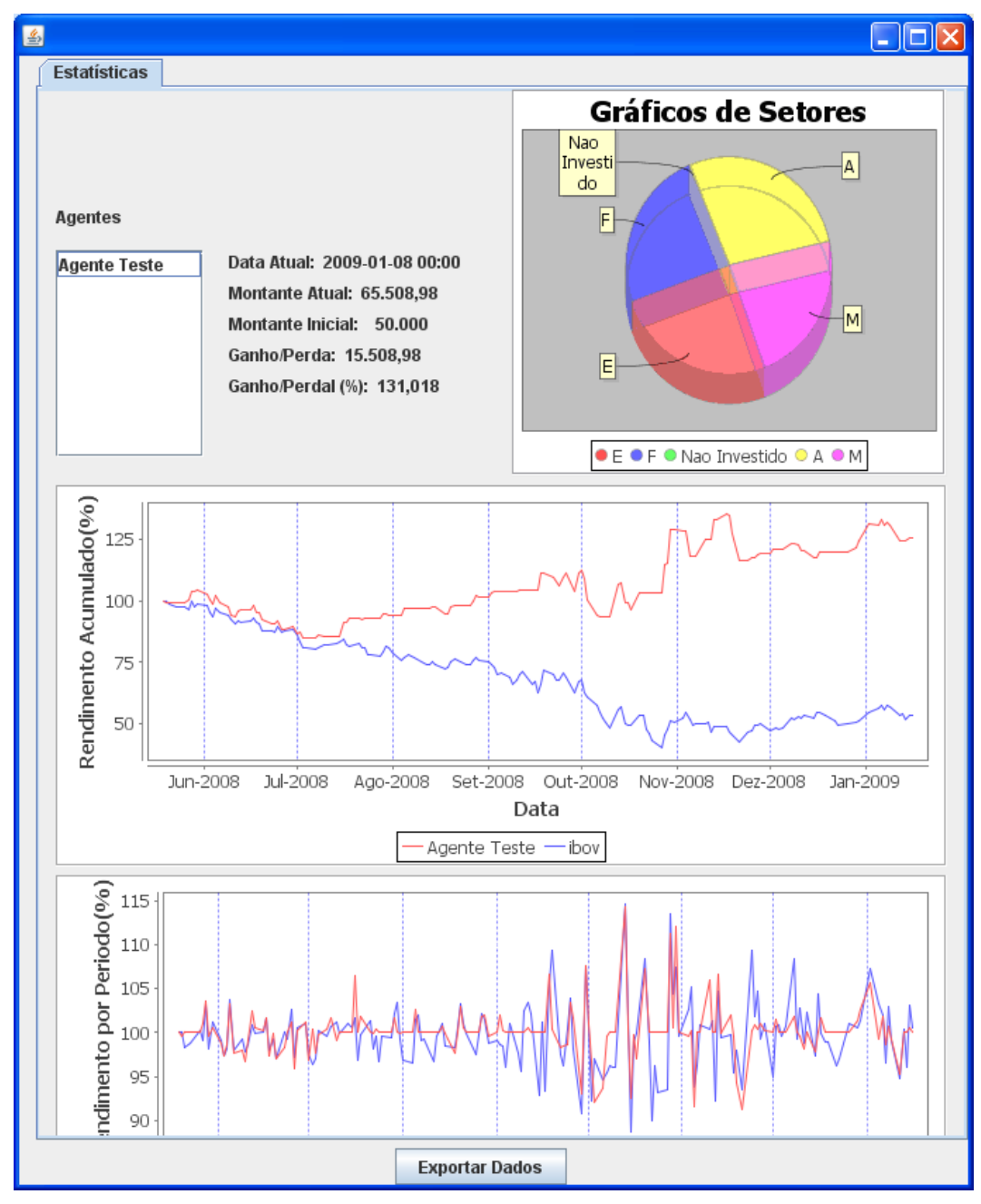

<span id="page-9-0"></span>Figura 15 - Simulador Day